## GENERAR NUEVA DECLARACION SII

## Desde IMPUESTOS  $\rightarrow$  SII

Pinchar en 'Nueva' para generar una declaración nueva.

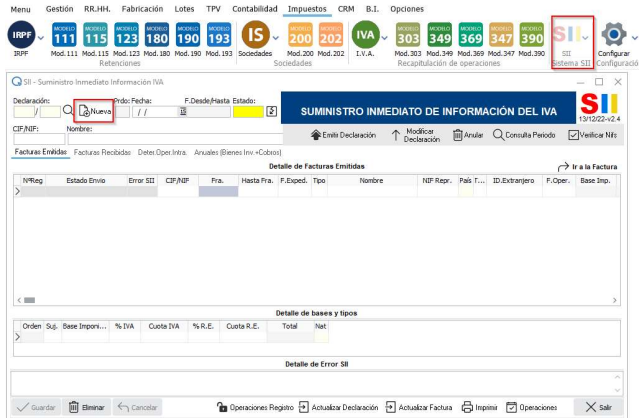

Se abrirá el cuadro 'Generar Declaración SII' donde se muestran las facturas emitidas y las recibidas pendientes de declarar.

Revisadas las facturas, pinchar en 'Generar'

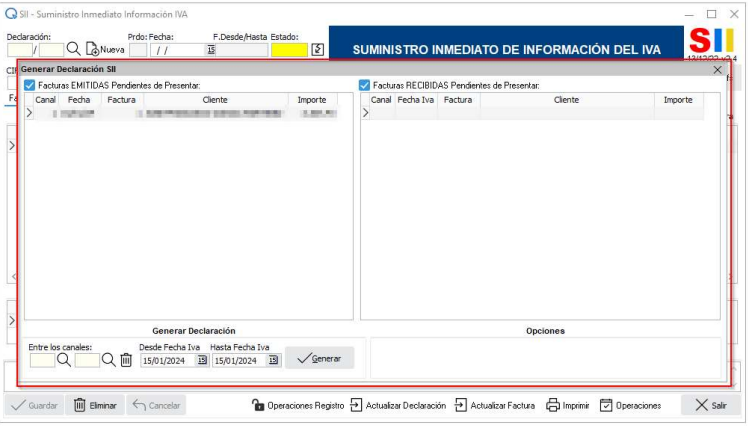

Una vez generada la declaración, las facturas se muestran en las diferentes pestañas.

Solo queda emitir la declaración pinchando en 'Emitir Declaración'

Se abrirá un cuadro para seleccionar el certificado digital y pinchar en 'EMITIR'

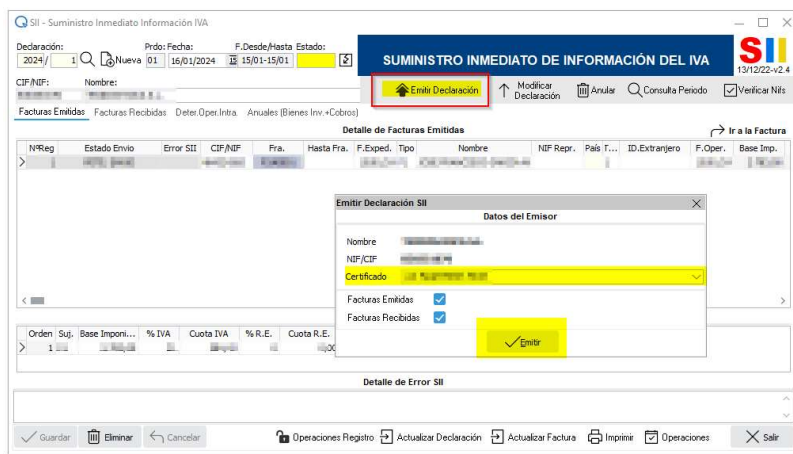